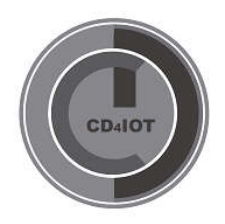

# GUIA DE USO. CD4IOT-K1

INFORMACION GENERAL Y DE SEGURIDAD

DISPOSITIVO INTERCOMUNICADOR

FUNCIONAMIENTO

INSTALACION

**CONFIGURACION** 

NORMATIVA

RESPONSABILIDADES

**GARANTIA** 

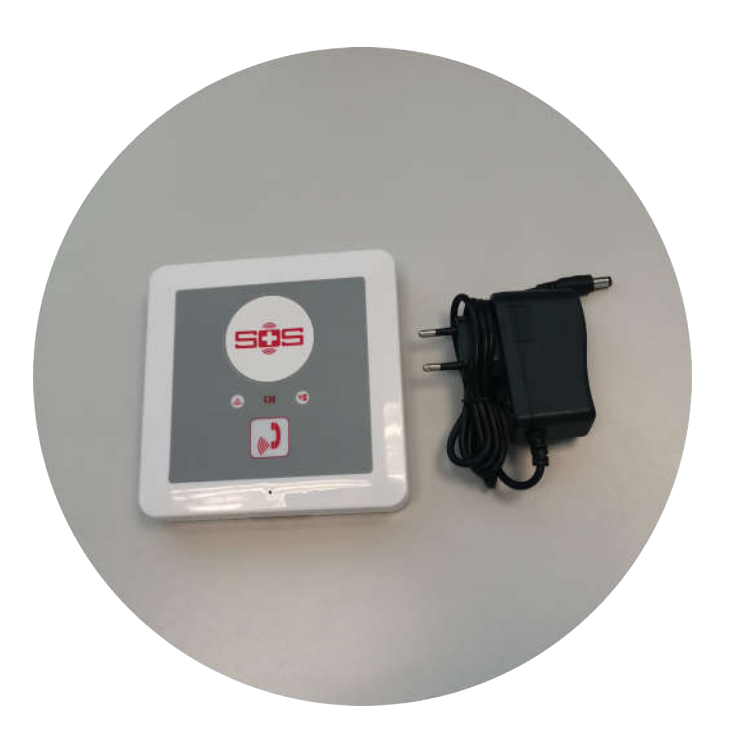

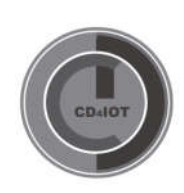

CD4IOT SL - NIF : B-67331900. Barcelona - España

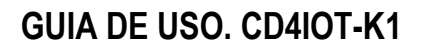

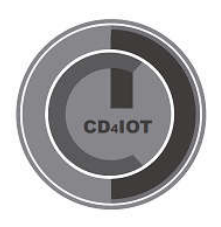

#### INFORMACION GENERAL Y DE SEGURIDAD

**Hardware** 

No sumerja el INTERCOMUNICADOR en líquidos No exponga el INTERCOMUNICADOR a temperaturas inferiores a -20ºC o superiores a +65ºC No utilice un alimentador diferente al facilitado para tal uso. No conecte aparatos, dispositivos o sensores al INTERCOMUNICADOR. No abra el INTERCOMUNICADOR excepto para el cambio de SIM y la activación/desactivación del dispositivo

Se debe utilizar el INTERCOMUNICADOR alimentado. Dispone de una batería que le confiere una autonomía de 30'.

Cualquier uso fuera de los parámetros contemplados, anula la garantía del dispositivo Para obtener más información, contacte con sat@cd4iot.com

#### INTERCOMUNICADOR CD4IOT-K1

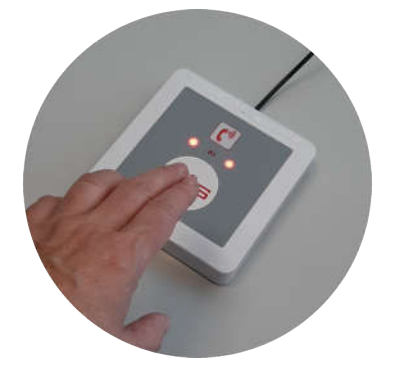

Dispositivo para llamadas de emergencia.

Es adecuado para personas mayores, ancianos, discapacitados o área comunitaria, área pública para llamadas de emergencia.

Dimensiones: 130 \* 130 \* 25 mm Peso del dispositivo: 120 gr

La llamada de emergencia GSM tiene un gran botón SOS, puede ser fácil presionarlo para pedir ayuda y crear comunicaciones de voz bidireccionales. Dispone de una batería recargable en el interior para garantizar que pueda funcionar en cualquier momento.

Configurable para disponer de una lista de teléfonos autorizados para mantener comunicación de voz bidireccional o para comunicarse con cualquier número de teléfono.

#### FUNCIONAMIENTO

Para que el INTERCOMUNICADOR inicie su funcionamiento deberá disponer de una SIM libre de PIN de activación, estar alimentado a corriente y tener el interruptor de encendido en la posición ON.

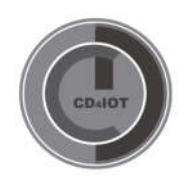

CD4IOT SL - NIF : B-67331900. Barcelona - España

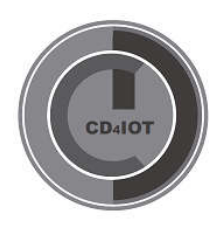

El INTERCOMUNICADOR servirá para que pulsando durante 3'' el botón SOS, se realice la llamada al primer número de la lista.

Cuando el número al que se llama no está disponible, automáticamente se llamara al segundo numero de la lista y así sucesivamente hasta finalizar con el total de números de la lista.

También podemos solicitar que los tres primeros números de la lista, reciban automáticamente un SMS cada vez que el INTERCOMUNICADOR llama, tanto si se puede comunicar como si no.

El INTERCOMUNICADOR también recibe llamadas y no hace falta descolgar. La llamada entra automáticamente por voz.

# INSTALACIÓN

El dispositivo tiene que estar apagado y desenchufado antes de insertar o quitar la tarjeta SIM El INTERCOMUNICADOR no admite la tarjeta SIM protegida con código PIN.

En la parte posterior del INTERCOMUNICADOR, retire la cubierta y podrá ver el soporte de la tarjeta SIM. Introduzca la tarjeta SIM

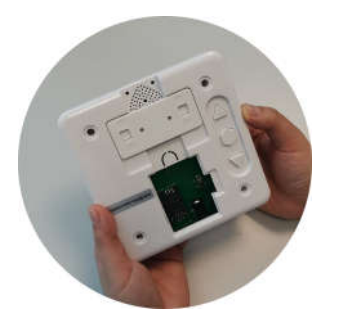

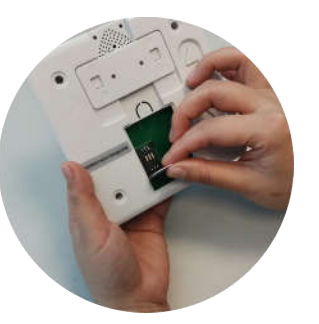

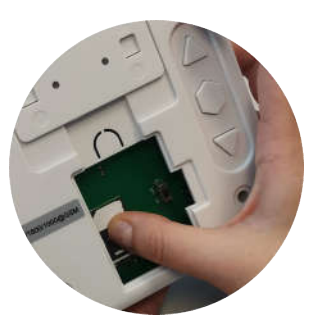

Conecte el adaptador a la corriente y al dispositivo y encienda el dispositivo con el interruptor

Puede regular el volumen de voz con los iconos arriba y abajo que hay en la parte posterior del INTERCOMUNICADOR.

Entre ambos iconos está el icono de reset que restablecerá la configuración de fábrica. Para ello, deberá pulsarlo y luego deberá encender el INTERCOMUNICADOR

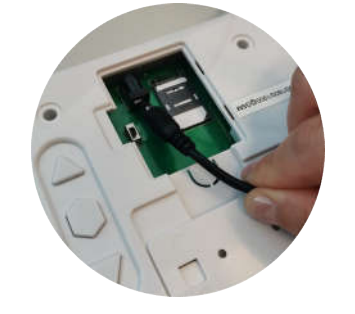

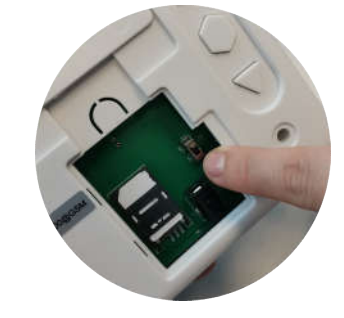

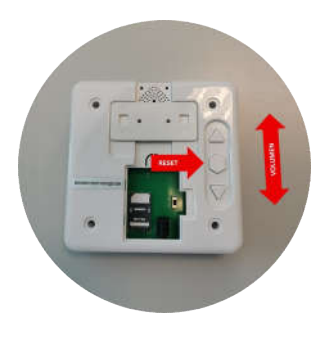

CD4IOT SL - NIF : B-67331900. Barcelona - España

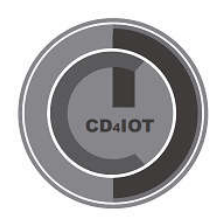

El led superior derecho, parpadeará rápidamente cuando esté buscando red. Cuando el parpadeo sea lento, significa que la red ha sido encontrada.

## **CONFIGURACION**

El usuario puede programarlo mediante Comandos SMS.

Existe una contraseña predeterminada que el usuario puede cambiar. Nos referiremos a la contraseña cuando se indique PWD. Esta contraseña se facilitará con la confirmación de cada pedido.

Todas las configuraciones son a través de comandos SMS, edite los comandos SMS en su teléfono móvil, luego envíelos al INTERCOMUNICADOR.

Recuerde que los comandos deben ser MAYÚSCULAS siempre. No agregue espacios ni ningún otro carácter.

Si el comando es incorrecto, el INTERCOMUNICADOR devolverá: Error de formato de SMS. Marque Bloq Mayús en el comando. Si la contraseña es incorrecta, no devolverá ningún SMS.

Los comandos SMS que utilizará en el INTERCOMUNICADOR son los siguientes

#### Cambiar contraseña de acceso.

PWD+P+nueva contraseña

Si el cambio se realiza satisfactoriamente el mensaje de confirmación será: "Nueva contraseña. This is the New Password, please remember it"

Ejemplo. Si la contraseña actual es 1111 y queremos cambiarla a 8888, deberemos enviar un SMS con el mensaje 1111P8888

#### Libre acceso de números

Queremos que cualquier número pueda llamar/ser llamado al/desde INTERCOMUNICADOR. PWC+CC Si el cambio se realiza satisfactoriamente el mensaje de confirmación será:

"Allows all numbers call in"

Lista de números autorizados para comunicarse

Estableceremos una lista de un máximo de 10 números con los que el INTERCOMUNICADOR se comunicará.

Los tres primeros formarán parte del proceso de llamada desde el botón SOS del INTERCOMUNICADOR. Todos los números de la lista podrán llamar al número del INTERCOMUNICADOR.

El resto de números se rehusarán de forma automática

PWD+DD

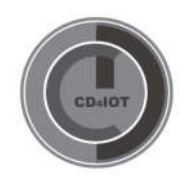

CD4IOT SL - NIF : B-67331900. Barcelona - España

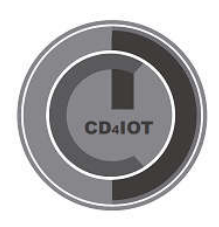

#### Crear lista de números autorizados

Crearemos una lista con un máximo de 10 números de teléfonos. Todos estos números podrán llamar y recibir llamadas del INTERCOMUNICADOR.

Solo los tres primeros números de la lista, formarán parte de un proceso de salto de llamada automática en caso de que el numero anterior no responda a la llamada del INTERCOMUNICADOR. Este proceso se repetirá durante un máximo de 3 ciclos, en caso de que ninguno de los teléfonos responda. PWD+ORDEN+A+#Numero Teléfono#

ORDEN: Deberá especificarse del 1 al 10 Número Teléfono: Deberá especificarse con un máximo de 21 caracteres, incluido el código de país.

Ejemplo. Si el primer número de la lista debe ser el teléfono de España (34) con el número 777.777.777, y nuestra contraseña es 8888, el SMS a enviar deberá ser 88881A#34777777777#

Cuando se haya enviado, recibiremos un SMS de confirmación

Repetiremos la operación hasta un máximo de 10 números, teniendo en cuenta que los tres primeros tendrán un salto automático y por orden en caso de no poder recibir la llamada del INTERCOMUNICADOR.

Consultar número de la lista de autorizados

Con esta opción podremos saber si el numero esta introducido o no en la lista de autorizados.

## PWD+A+#

El INTERCOMUNICADOR nos devolverá un SMS

Eliminar número de la lista de autorizados

Con esta opción, podremos eliminar aquellos números que no deseemos mantener en la lista.

#### PWD-ORDEN+A+#

También podrá sustituir el número, sobrescribiendo el nuevo número por el que quiera sustituir el antiguo.

Activar SMS automático para los tres primeros números de la lista.

Con esta opción podremos definir un texto tipo para los tres primeros números de la lista. Este texto no debe exceder de los 40 caracteres.

Después de que el INTERCOMUNICADOR reciba la activación, devolverá el mensaje siguiente: "When Push Button, Send SMS to 1 3 alarm numbers"

Cuando el usuario del INTERCOMUNICADOR, pulse el botón de llamada, se mandará el mensaje de texto. Este texto se enviará tanto si se establece la comunicación, como si no se puede establecer. PWD+B+1+#+TEXTO+#

Ejemplo. Si nuestra contraseña es 8888, enviaremos 8888B1#Sra Perez solicita llamada#

Desactivar SMS automático para los tres primeros números de la lista. Con esta opción eliminaremos el mensaje creado. PWD+B+2+#+#

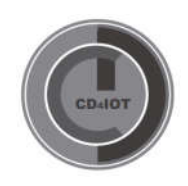

CD4IOT SL - NIF : B-67331900. Barcelona - España

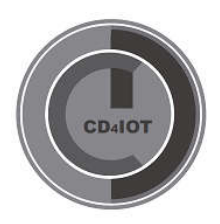

## Consultar la configuración del SMS PWD+B+#

NOTAS IMPORTANTES DE LA OPERATIVA

Los comandos que no se pueden variar son el idioma que es el inglés.

Cuando el usuario del INTERCOMUNICADOR pulsa el botón SOS, se llamará los tres números de alarma (los tres primeros de la lista de un máximo de 10 números).

El resto de números de la lista, son teléfonos autorizados para recepción de llamadas en el INTERCOMUNICADOR

Cuando se vuelve a pulsar el botón SOS, en el estado de comunicación de voz bidireccional, se colgará la llamada.

Cuando el INTERCOMUNICADOR no está alimentado a la corriente, tiene una autonomía de 30'.

## NORMATIVA

Nuestros dispositivos disponen de declaración de conformidad de marcaje CE del producto para su introducción, comercialización y puesta en el mercado europeo

#### RESPONSABILIDADES

La responsabilidad de la empresa se encuentra detallada en el apartado términos y condiciones de nuestra web

## **GARANTIA**

La garantía de funcionamiento del dispositivo estará vigente según la normativa aplicable actualmente y siempre que el uso del dispositivo se haya realizado en base a las especificaciones del producto.

El almacenaje del INTERCOMUNICADOR puede hacerse en un entorno entre -20ºC y +45ºC.

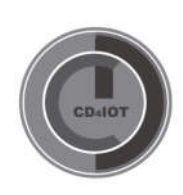

CD4IOT SL - NIF : B-67331900. Barcelona - España